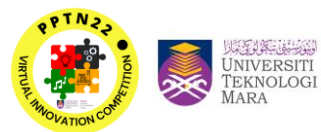

Pejabat

Tinggi

Program<br>Pra Pendidikan

# **MGTClick**

Nor Zarina binti Mohd Salim<sup>1</sup>, Hafini Suhana binti Ithnin<sup>2</sup>, Muhammad Aiman Najmy bin Mohd Helmy<sup>3</sup>, Nurul Shazwani binti Mohd Yusoff<sup>4</sup>, Nur Mashitah binti Abd. Rasid<sup>5</sup>

*<sup>1</sup>Department of Business Management, University Teknologi MARA (UiTM), Malaysia Norza919@uitm.edu.my <sup>2</sup>Department of Business Management, Universiti Teknologi MARA (UiTM), Malaysia hafinisuhana@uitm.edu.my <sup>3</sup>Faculty of Business Management, university Teknologi MARA (UiTM), Malaysia aimnajmy12@gmail.com <sup>4</sup>Faculty of Business Management, university Teknologi MARA (UiTM), Malaysia shazwaniyusoff123@gmail.com <sup>5</sup>Faculty of Business Management, university Teknologi MARA (UiTM), Malaysia mashitah1229@gmail.com*

#### **ABSTRACT**

Online Distance Learning (ODL) has become a new norm of teaching since Covid-19 hit the world 2 years ago. This situation gives some challenges and creates new pressure towards students as well as lecturers. Thus, MGTClick is an online system that was developed to help *Pra Pendidikan Tinggi (PPT)* students who enrolled in MGT028 (Introduction to Business) to manage, monitor as well as to plan one of their subjects. The purpose of this study is to facilitate PPT students to organize their study and reduce their pressure in managing each folder, links and application involved in one subject. While using this MGTClick it will help students to gather all the information about that subject under one roof. It only required one click for students to access relevant information regarding that subject. However, this application needs to collect all the information manually tin order to create a new link for the selected files. Finally, all the links will be joined together in domain home. Hence, it is hoped that this application will give some value to lecturers and PPT students who are totally new with the university system and to reduce missing information.

**Keywords:** Online Distance Learning (ODL), MGTClick, *Pra Pendidikan Tinggi (PPT)* 

## **1. INTRODUCTION**

It has been 2 years since Covid-19 hit the world. Many sectors and businesses are affected including the educational system. Fewer students are allowed to stay at university and most of us are conducting hybrid and online classes. This situation gives some challenges and it creates new pressure towards students as well as lecturers. Based on the reference in the previous literature, it shows that students are uncomfortable with online classes and prefer courses with practical contents, continuous interaction and hands-on projects (Trespalacios & Lowenthal, 2019).

Conducting online classes is totally different from physical classes that require high speed internet, adopting new software and divergent teaching techniques to grab student's attention. There is also a bundle of links, folders, and applications that both students and lecturers need to apply. A previous study indicates that 30.2% showed high levels of stress while conducting online classes while 55% considered it to be moderate (AlAteeq et al., 2020).

From an internal survey conducted to 203 total of *Pra Pendidikan Tinggi (PPT)* students of UiTM Seri Iskandar batch October 2021-Mac 2022 indicated that 40% students have not managed to remember and organize all the information regarding one subject. This includes assignments percentage, platform for assignment submission, date for submission and so on. This has been shown that 81 students are poor at managing the important information.

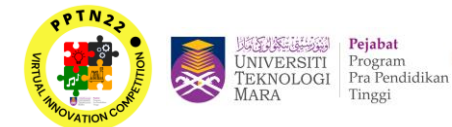

# **2. MATERIAL AND METHOD**

MGTClick is an online platform that developed based on information collected from one course in *PPT* program which is Introduction to Business (MGT028). Method used to create this platform is MyLink applications. Lecturer collected all the course materials and converted to link formation and inserted to MyLink includes links for online class, attendance, course materials and assignments matter. During the class session, the lecturer just needs to share the link to students and ask them to keep and use it until the end of semester. Figure 1.0 below shows the complete application used.

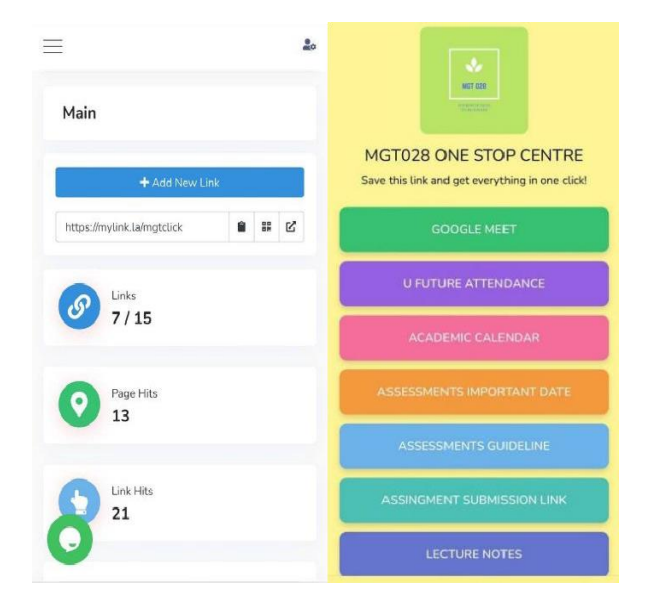

**Figure 1.0: MGTClick Application**

## **3. RESULTS AND DISCUSSION**

#### *Registration Interface*

To use this application, the lecturer must create an account by registering it using a google account, Facebook or Twitter. The other way is by manually registering as shown in Figure 2.0 below. The information includes username, email account and password for security.

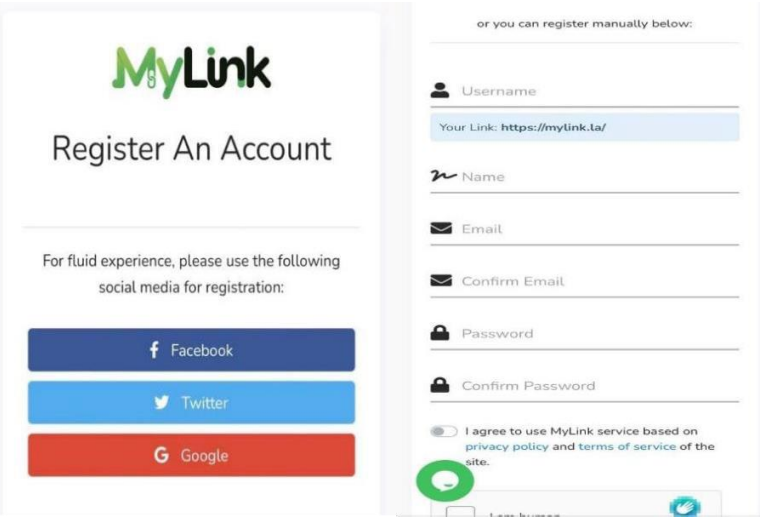

**Figure 2.0: Registration of Application**

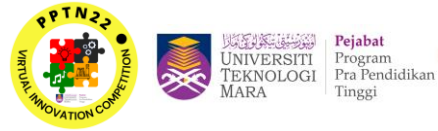

# *Page Interface*

Once the registration is completed, the notification of successfully registering an account in MyLink will be emailed to google account owner as shown in Figure 3.0. Account owners need to click verify email address to make sure the account use is available and legal to use.

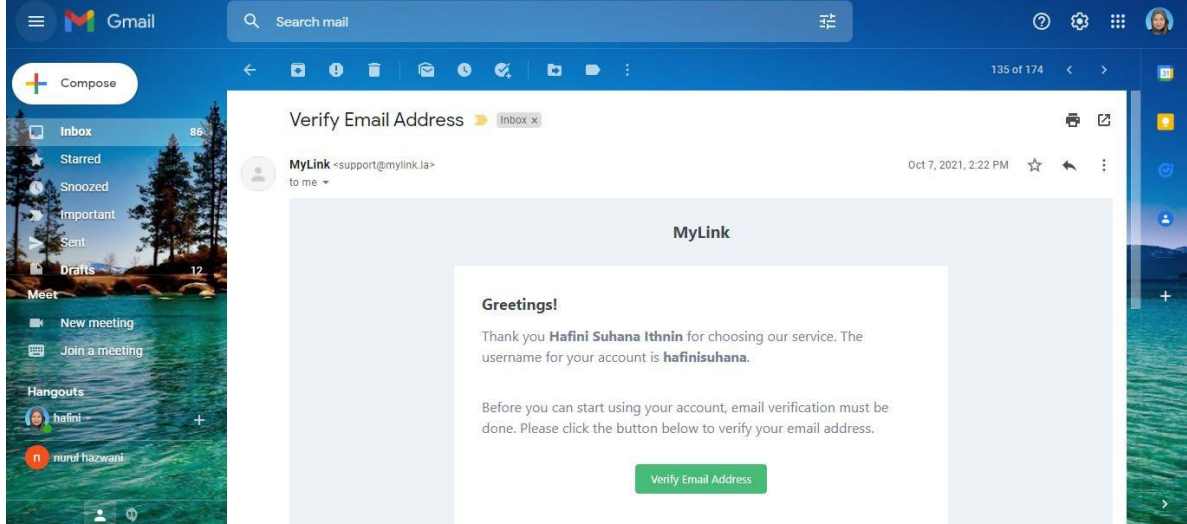

**Figure 3.0: Notification from MyLink on registration of an account**

Based on Figure 4.0, Figure 5.0 and Figure 6.0 below, The MGTClick stage interface consists of main page, links insertion and appearance. In the main page it will illustrate the performance of our page including how many links had been uploaded, page hits and link hits. While for the links interface, the lecturer is able to insert all the information that has been converted to link format and copy it to this page by clicking add new link. Last but not least is the appearance interface. Within this part, the lecturer uses creativity to decorate the page. For example, inserting the avatar, changing the avatar shape, selecting the name for this page, description and many more.

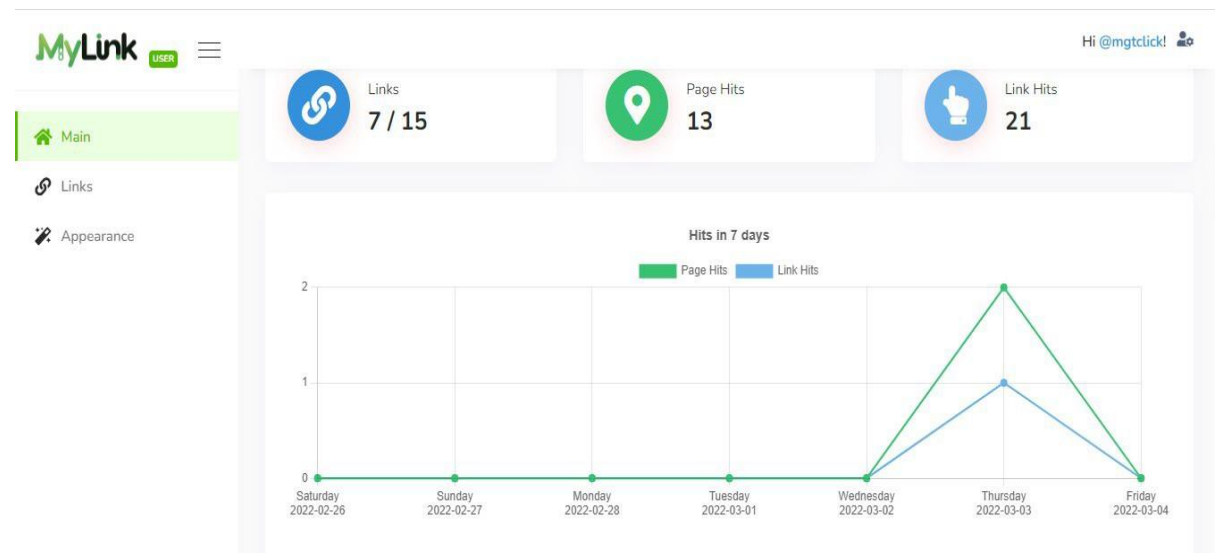

**Figure 4.0: Main Page**

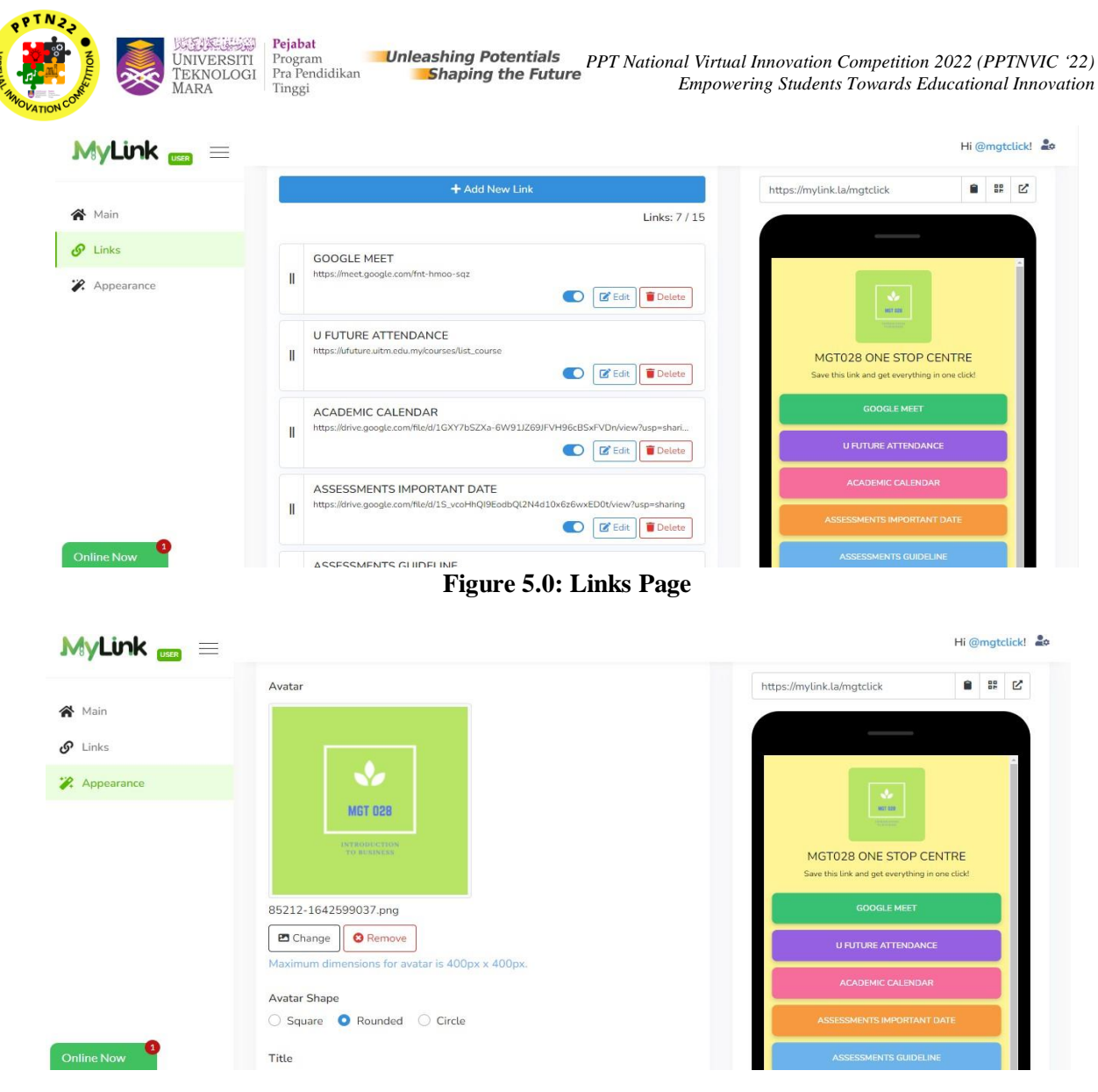

#### **Figure 6.0: Appearance Page**

## **4. CONCLUSION**

As a conclusion, the significance of MGTClick at this development stage is to facilitate PPT students to plan their study and manage their time wisely. However, this application is not limited to one course only, it can also be developed using any materials such as other code subjects, business activities, employee's workload and so on. It is hoped that with this application it may reduce several pressures and give some solutions for plenty of critical online learning activities.

#### **REFERENCES**

[1] AlAteeq, D. A., Aljhani, S., & AlEesa, D. (2020). Perceived Stress Among Students in Virtual Classrooms During the COVID-19 Outbreak in KSA. *Journal of Taibah University Medical Sciences*, *15*(5), 398–403. https://doi.org/10.1016/j.jtumed.2020.07.004

[2] Trespalacios, J., & Lowenthal, P. R. (2019). What do they really like? An Investigation of Students' Perceptions of Their Coursework in a Fully Online Educational Technology Program. *Australasian Journal of Educational Technology*, *35*(5), 60–78. https://doi.org/10.14742/ajet.4364